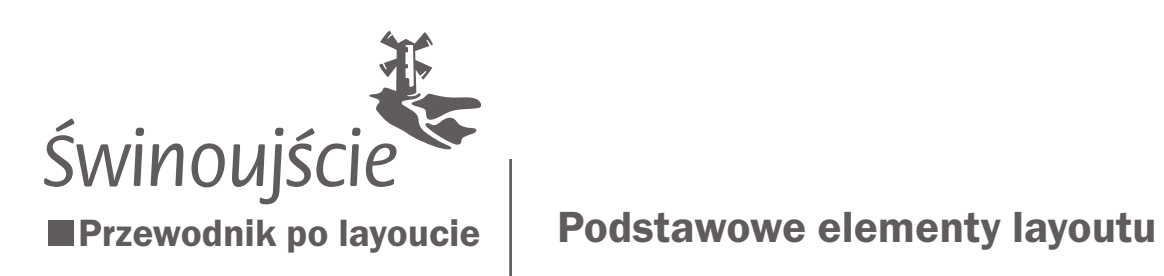

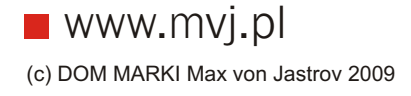

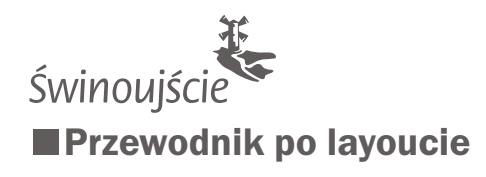

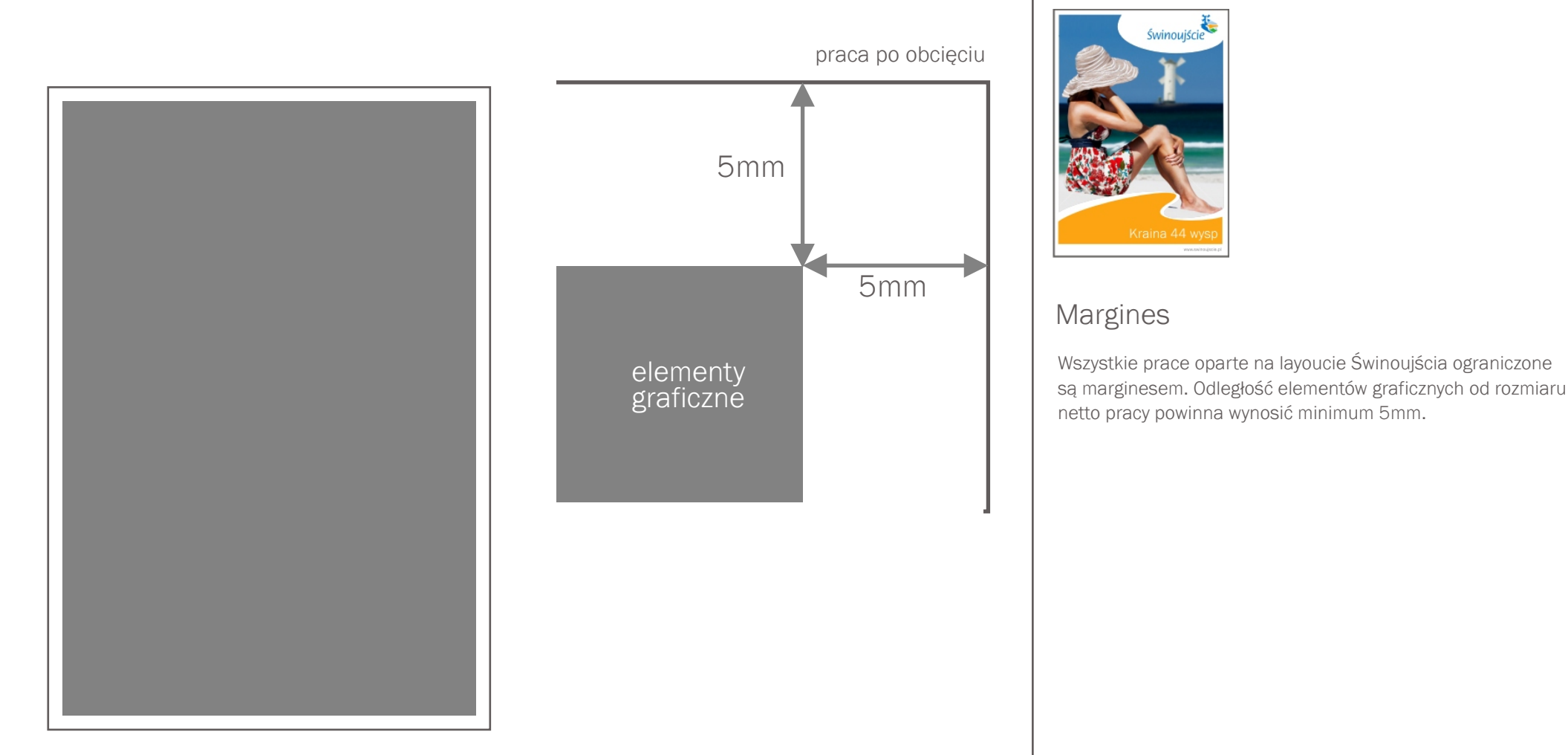

### Podstawowe elementy layoutu

Na przykładzie okładki katalogu promocyjnego

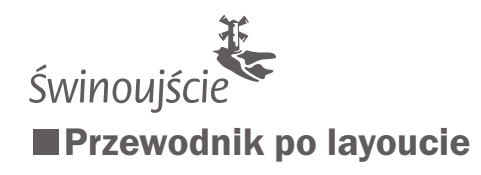

### Podstawowe elementy layoutu

Na przykładzie okładki katalogu promocyjnego

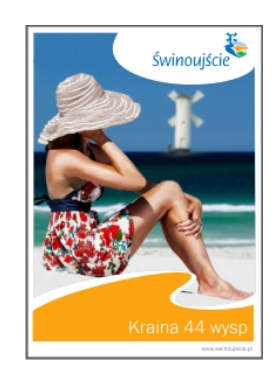

### Logo Świnoujścia

Logo Świnoujścia umieszczamy w prawym górnym rogu, zamykając je w białym, elipsoidalnym polu ochronnym. Z uwagi na większy, wspomagający czytelność i zapamiętywalność logotypu rozmiar preferujemy logo w wersji poziomej.

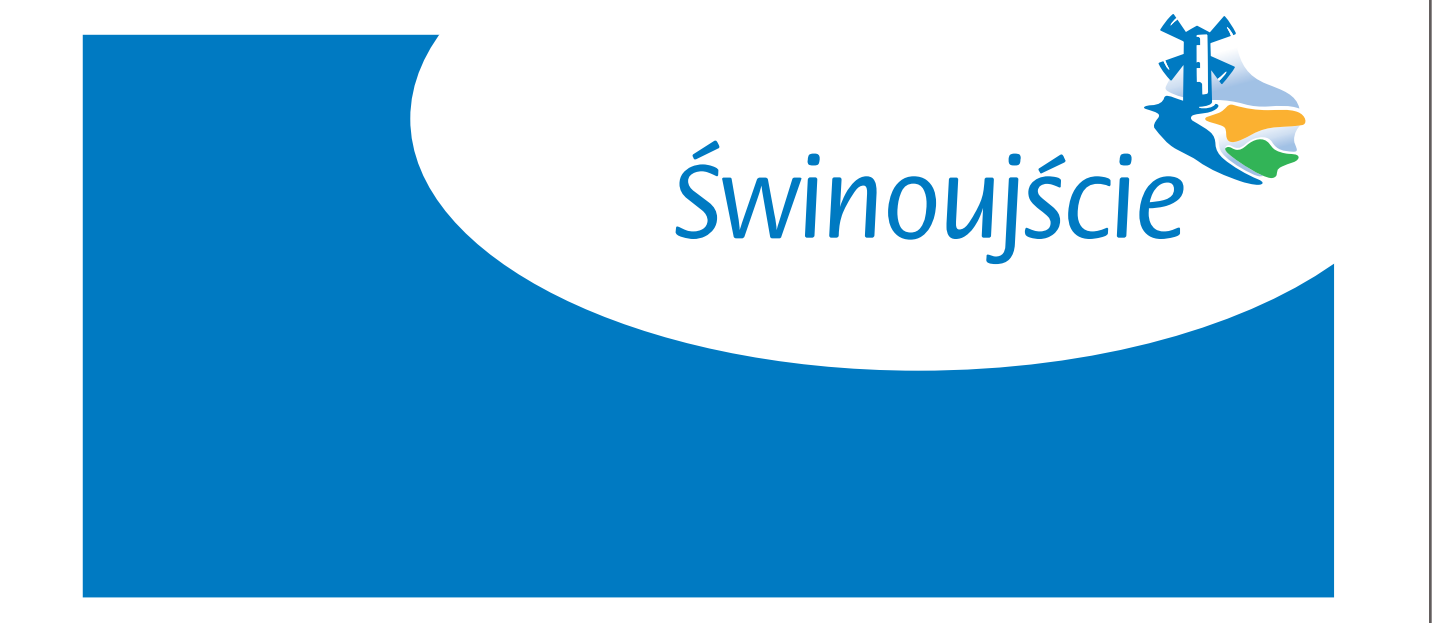

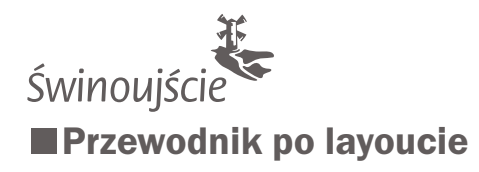

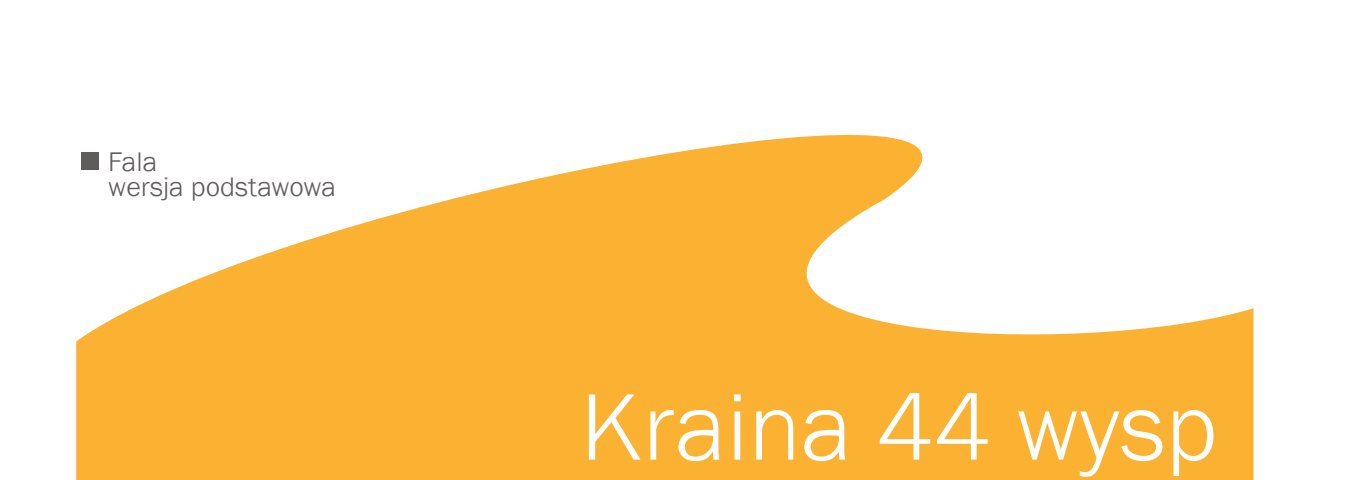

**Fala** wersja uproszczona

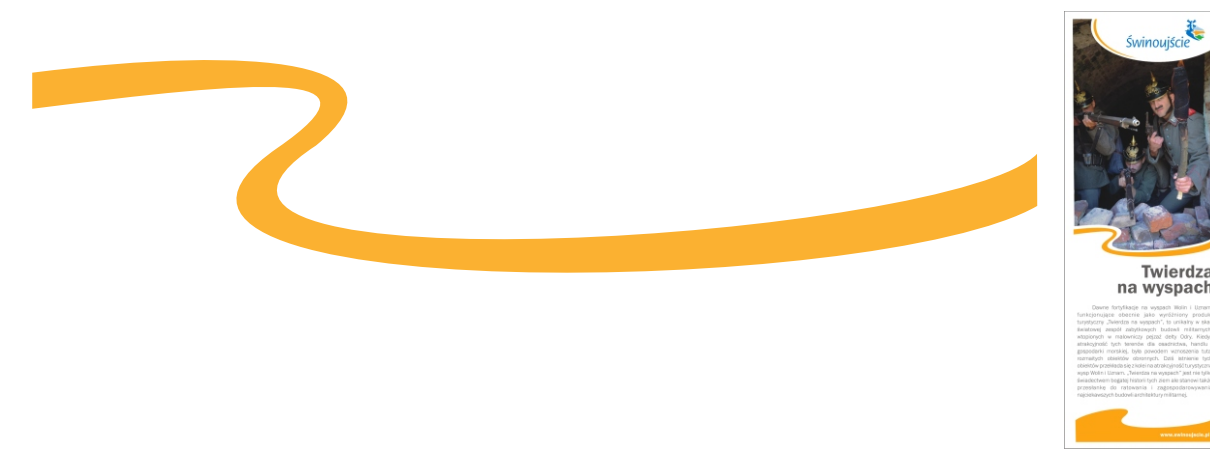

### Podstawowe elementy layoutu

Na przykładzie okładki katalogu promocyjnego

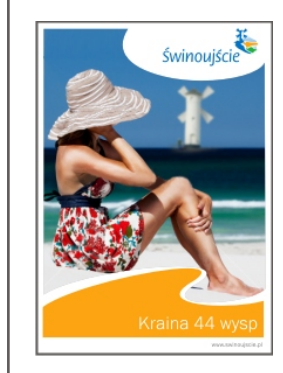

### Fala i tytuł pracy

**I** 

 $\overline{\phantom{a}}$ 

H

 $\blacksquare$ 

Charakterystyczna fala pojawia siê na wszystkich publikacjach i projektach promujących Świnoujście. W przypadku ulotek informacyjnych używamy apli u dołu projektu, wchodzącej falą w zdjęcie umieszczone centralnie.

Podstawowym kolorem apli jest pomarańcz użyty w logotypie Świnoujścia - Pantone 137 CV.

Fala może występować w wersji uproszczonej, w sytuacji, w którejprojekt wymaga użycia większej ilości białej przestrzeni. W takim przypadku również umieszczamy falę również bezpośrednio pod zdjęciem. Pokazano to na przykładzie reklamy prasowej.

Tytuł pracy umieszczamy na kolorowej apli u dołu pracy, w jej dolnym prawym rogu, zakładając bezpieczny margines o rozmiarze jednej litery czcionki użytej w tytule. Apla może stanowić równiez nośnik dodatkowych informacji np. adresu internetowego.

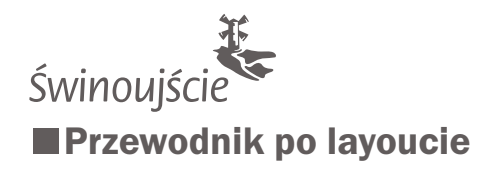

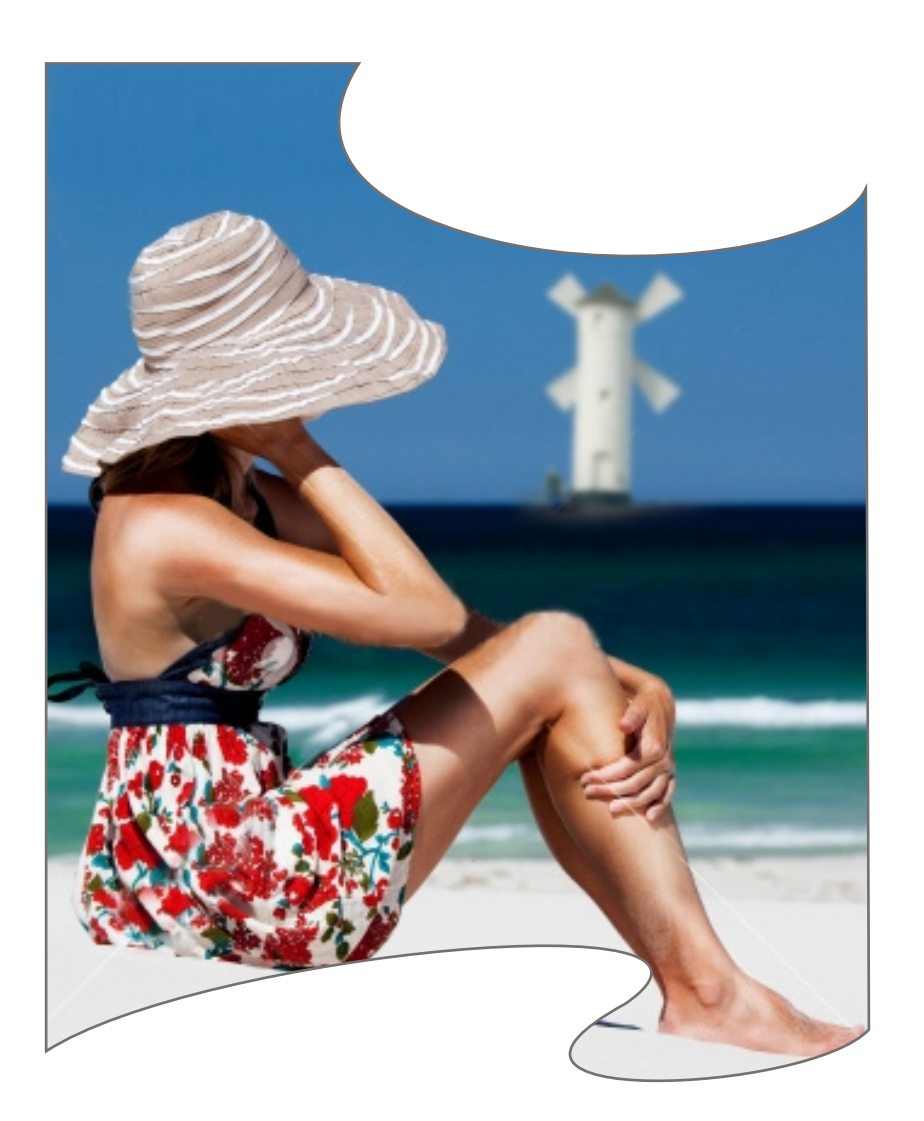

### Podstawowe elementy layoutu

Na przykładzie okładki katalogu promocyjnego

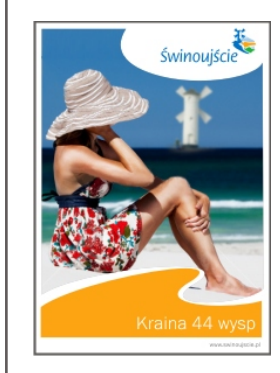

### Fotografia

**I** 

 $\blacksquare$ 

 $\overline{\phantom{a}}$ 

Fotografie ilustrujące podejmowany w publikacji temat dobieramy tak, żeby współgrały z kolorem danego projektu. Nie musi być to nawiązanie bezpośrednie, ważne żeby kolory się nie "gryzły".

Jeżeli to możliwe starajmy się pokazywać na fotografii charakterystyczne elementy architektoniczne Świnoujścia.

Zdjęcie zamykamy w kształcie u dołu opisanym falą, natomiast u góry wyciętym elipsą stanowiącą pole ochronne dla logotypu.

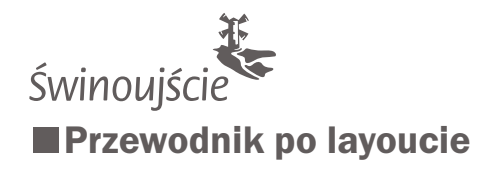

# Kraina 44 wysp

FranklinGothicURWLight

# Kraina 44 wysp FranklinGothicURWDem

www.swinoujscie.pl

FranklinGothicURWLight

### Podstawowe elementy layoutu

Na przykładzie okładki katalogu promocyjnego

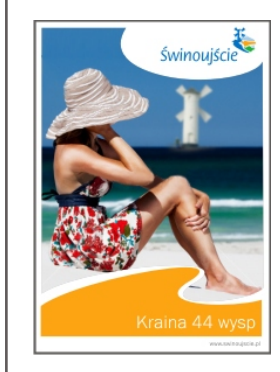

### Typografia

**I** 

H

П

W tytułach projektów używamy czcionki FranklinGothicURWLight lub FranklinGothicURWDem.

W przypadku dodatkowych informacji, jak na przykład adres internetowy używamy czcionki FranklinGothicURWLight.

Czcionki tej będziemy również używać w przypadku bloków tekstu.

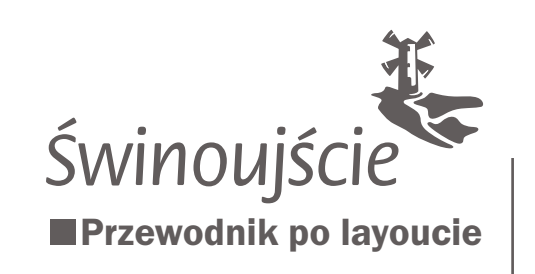

Folder promocyjny Podstawowe elementy layoutu

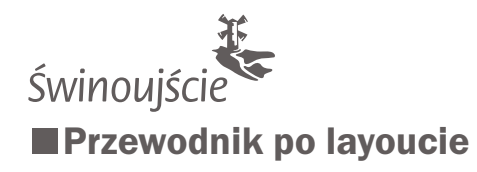

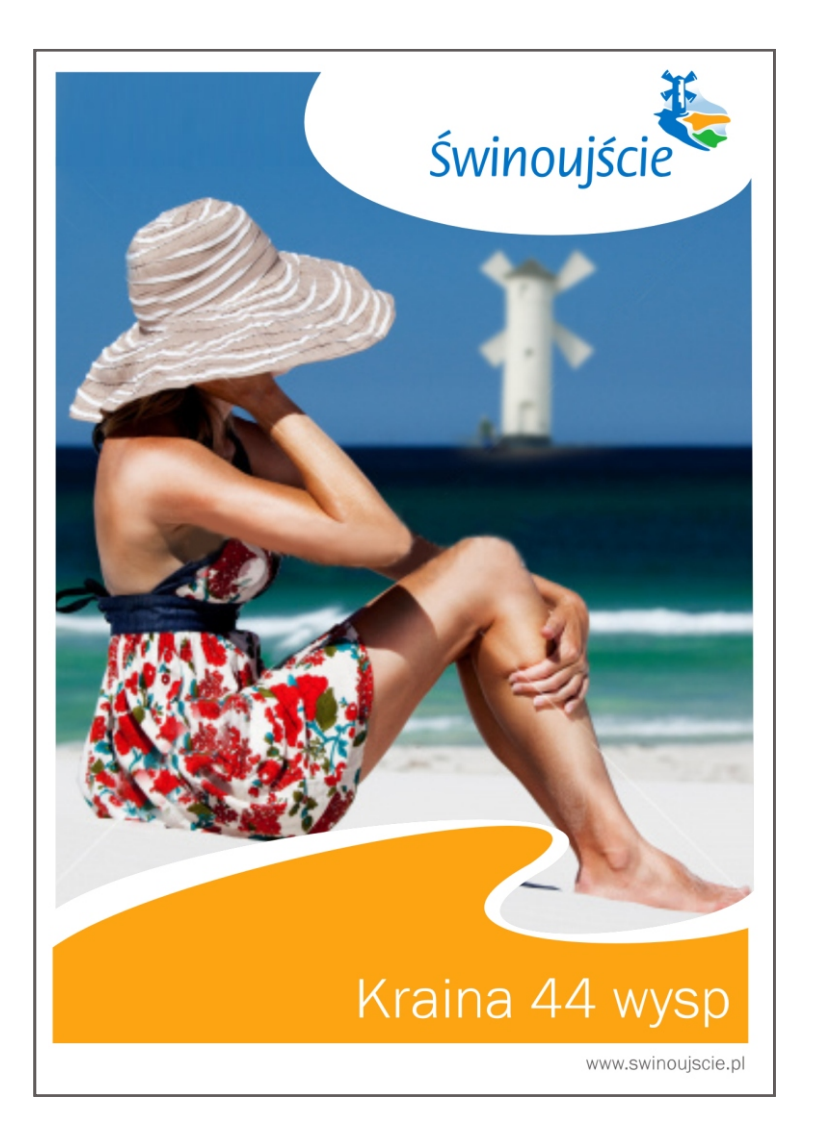

### Folder promocyjny

Podstawowe elementy layoutu

### **Okładka**

n.

**I** 

 $\overline{\phantom{a}}$ 

 $\overline{\phantom{a}}$ 

H

H

Podstawowe elementy layoutu Świnoujścia, za pomocą których budujemy projekt okładki katalogu to:

### Logo Świnoujścia

Logo Świnoujścia umieszczamy w prawym górnym rogu, zamykając je w białym, elipsoidalnym polu ochronnym. Z uwagi na większy, wspomagający czytelność i zapamiętywalność logotypu rozmiar preferujemy logo w wersji poziomej.

### Fala

Charakterystyczna fala pojawia się na wszystkich publikacjach i projektach promujących Świnoujście. W przypadku ulotek informacyjnych używamy apli u dołu projektu, wchodzącej falą w zdjęcie umieszczone centralnie.

### Kolor

Materiały różnicujemy kolorystycznie, starając się w pierwszej kolejności używać kolorów zawartych w logotypie Świnoujścia. Jeżeli publikacji jest więcej kolor dobieramy ze wzgledu na tematykę lub kolorystykę użytej fotografii.

### Fotografia

Fotografie ilustrujące podejmowany w publikacji temat dobieramy tak, żeby współgrały z kolorem danego projektu

### Tytuł pracy

Tytuł pracy umieszczamy na kolorowej apli u dołu pracy, w jej dolnym prawym rogu, zakładając bezpieczny margines o rozmiarze jednej litery czcionki użytej w tytule.

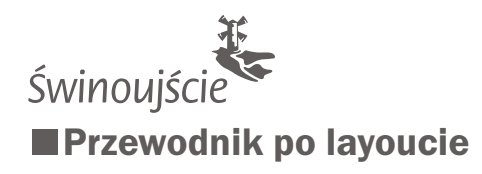

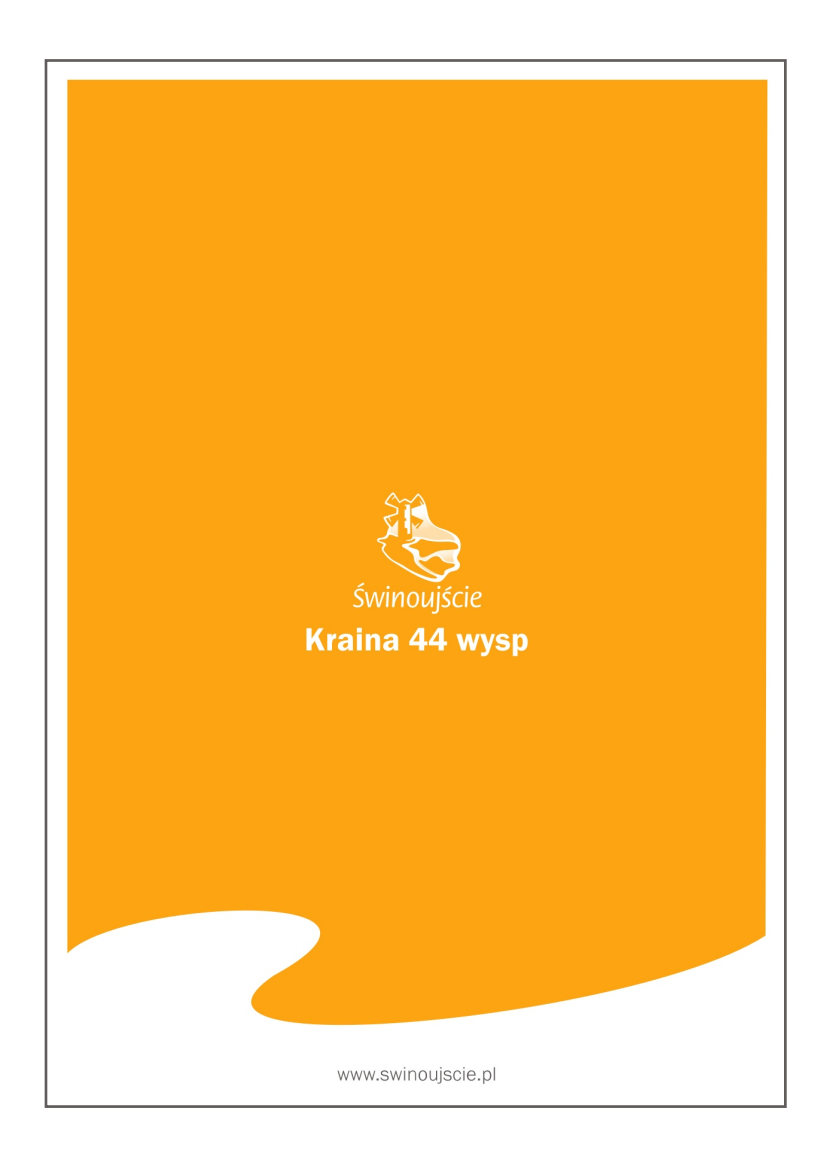

#### Folder promocyjny Podstawowe elementy layoutu

 $\overline{\phantom{a}}$ 

### Okładka - strona zamykająca

Podstawowe założenia, za pomocą których budujemy projekt zamykającej strony katalogu to:

Na stronie zamykającej umieszczamy aplę w kolorze projektu. Apla zamknięta jest falą u dołu tak, aby zostawić miejsce na dodatkowe informacje - jak np. adres internetowy. Fala powinna stanowić kontynuację tej umieszczonej na stronie otwierającej publikację.

Na środku apli umieszczamy logo w wersji monochromatycznej, możemy także powielić tytuł pracy.

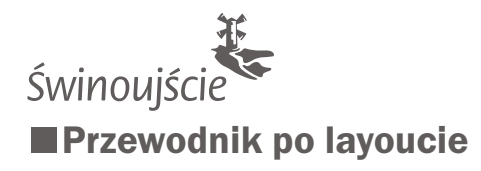

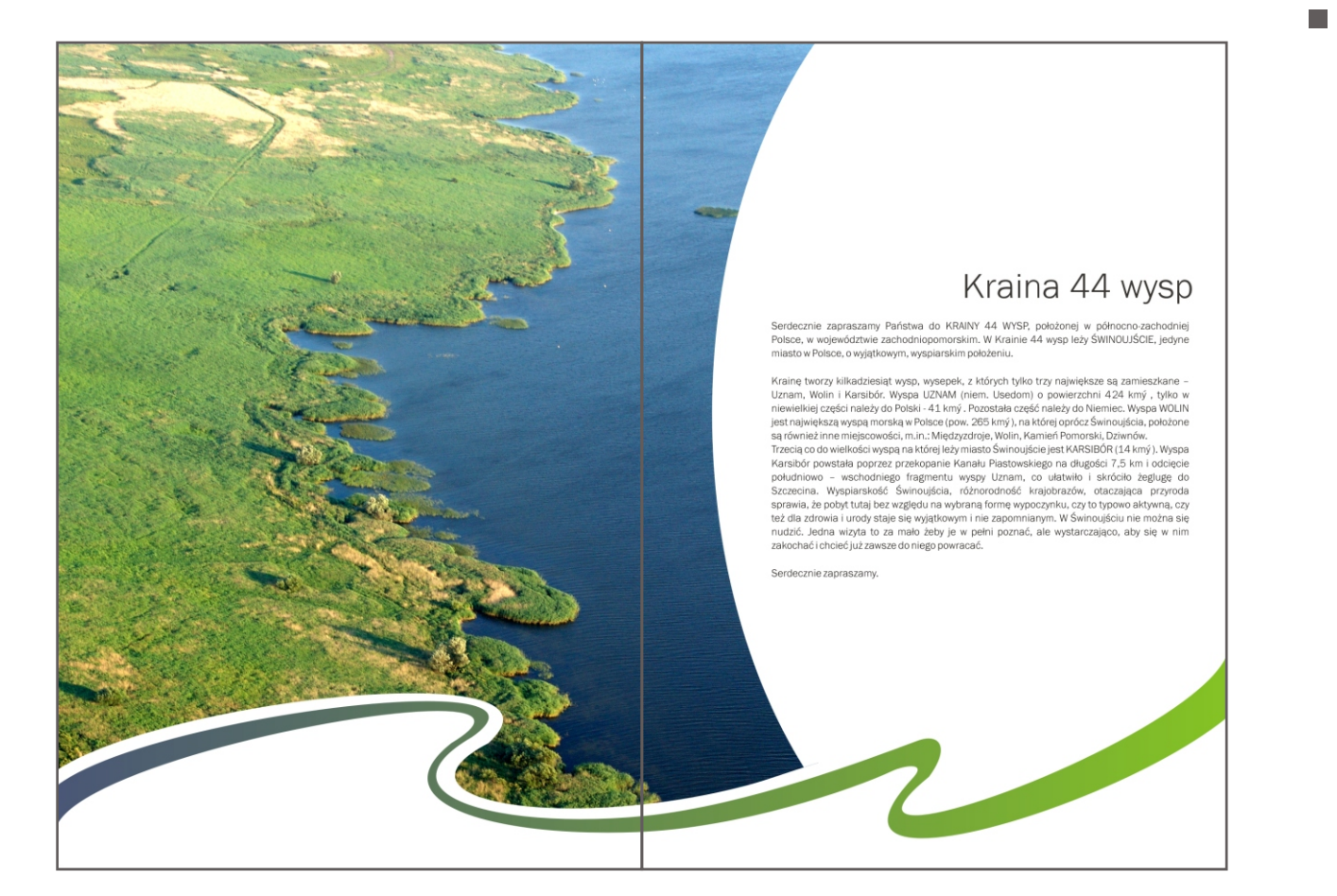

# Folder promocyjny

Podstawowe elementy layoutu

### Przykładowy layout katalogu

Podstawowe założenia, za pomocą których budujemy layout katalogu to:

#### Czystość

Staramy się zachować prostą i czysta formę graficzną projektu

#### Kolor

Projekty powinny bazować na soczystych, pełnych barwy i życia zdjeciach.

#### Nawiązanie

Nawiązujemy do ogólnego layoutu Świnoujścia wykorzystując podstawowe elementy - jak na przykład fala. Na pokazanym przykładzie rozkładówki folderu widzimy jej twórcze wykorzystanie.

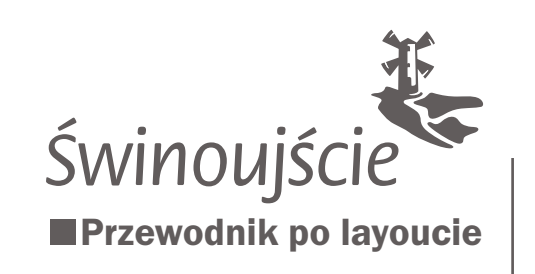

### Ulotki tematyczne Podstawowe elementy layoutu

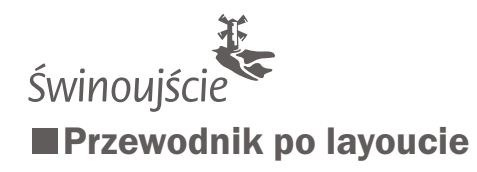

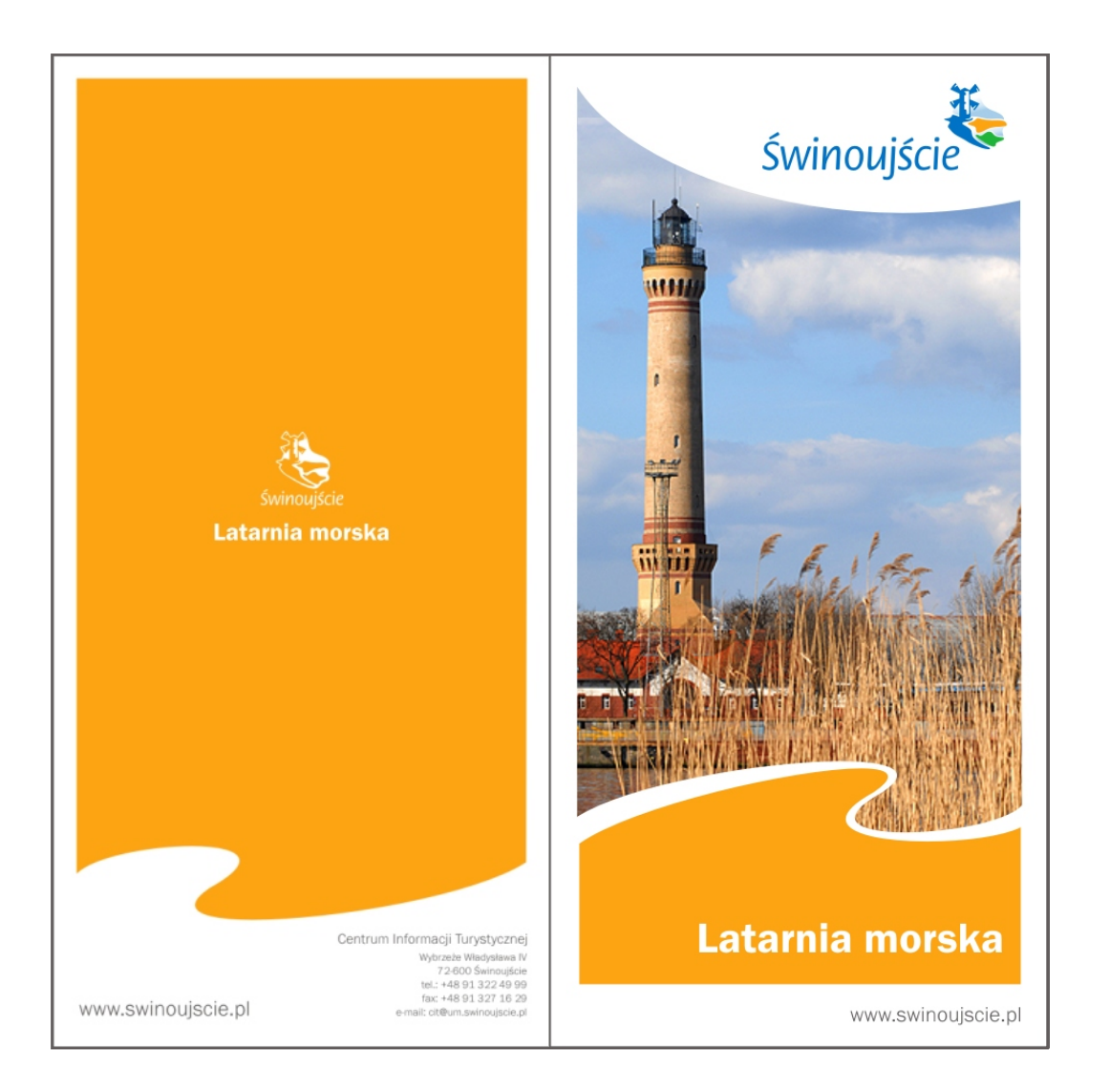

### Ulotki temat yczne

Podst a w o we elementy layoutu

## Logo Świnoujścia

Logo Swinoujścia umieszczamy w prawym górnym rogu, zamykając je w białym, elipsoidalnym polu ochronnym. Z uwagi na większy, wspomagający czytelność i zapamiętywalność logotypu rozmiar preferujemy logo w wersji poziomej.

### Fala

**COL** 

 $\Box$ 

 $\overline{\phantom{a}}$ 

П

 $\Box$ 

H

Charakter ystyczna fala pojawia siê na wszystkich publikacjach i projektach promujących Świnoujście. W przypadku ulotek informacyjnych używamy apli u dołu projektu, wchodzącej falą w zdjęcie umieszczone centralnie.

### Kolor

Materiały różnicujemy kolorystycznie, starając się w pierwszej kolejności używać kolorów zawartych w logotypie Swinoujścia. Jeżeli publikacji jest więcej kolor dobieramy ze wzgledu na tematykę lub kolorystykę użytej fotografii.

### Fotografia

Fotografie ilustrujące podejmowany w publikacji temat dobieramy tak, żeby współgrały z kolorem danego projektu

### Tytuł pracy

Tytuł pracy umieszczamy na kolorowej apli u dołu pracy, w jej dolnym prawym rogu, zakładając bezpieczny margines o rozmiarze jednej litery czcionki użytej w tytule.

### Strona zamykająca

Na stronie zamykającej umieszczamy aplę w kolorze projektu. Apla zamknięta jest falą u dołu tak, aby zostawić miejsce na dodatkowe informacje - jak np. adres internetowy . Fala powinna stanowić kontynuacje tej umieszczonej na stronie otwierającej publikację. Na środku apli umieszczamy logo w wersji monochromatycznej, możemy także powielić tytuł pracy.

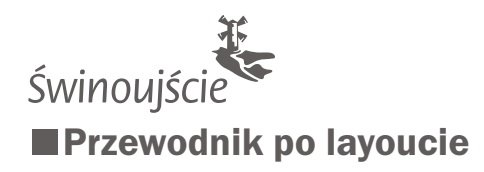

### Ulotki tematyczne

Przykłady użycia layoutu

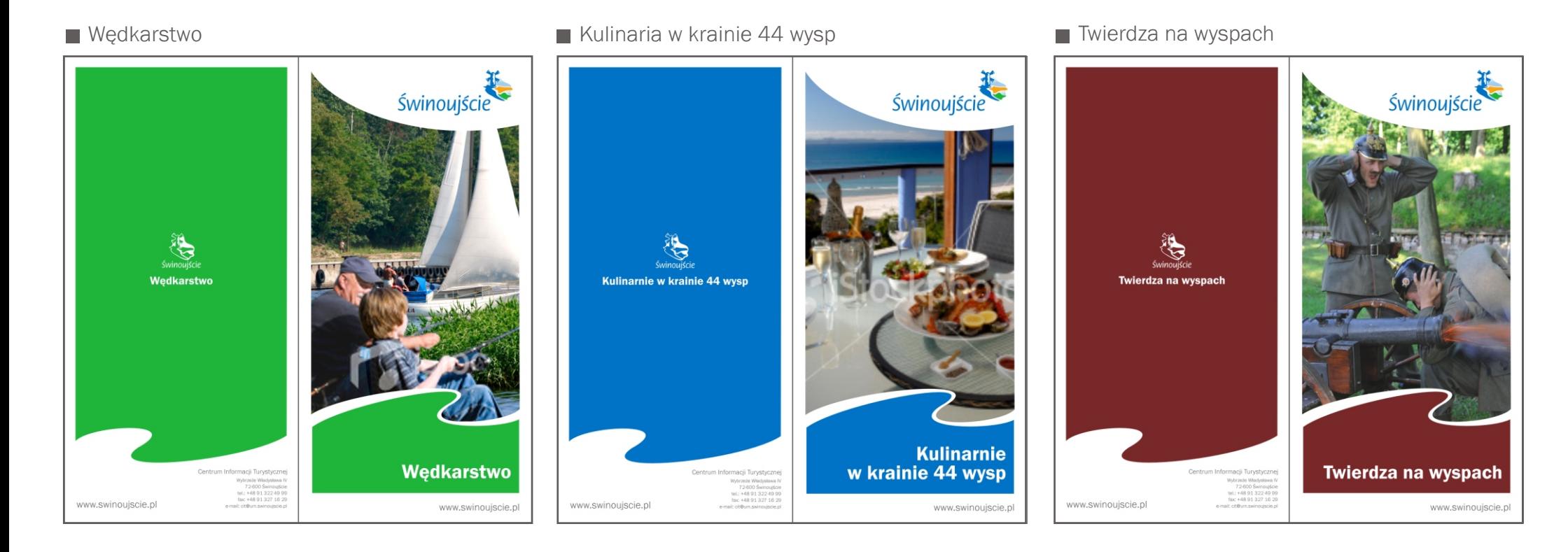

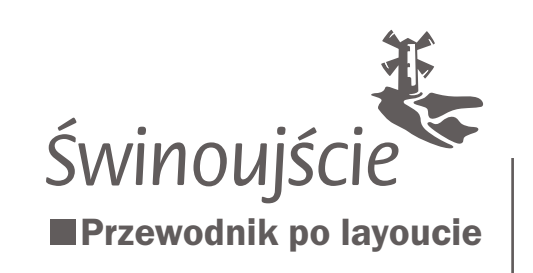

Mapa rowerowa Podstawowe elementy layoutu

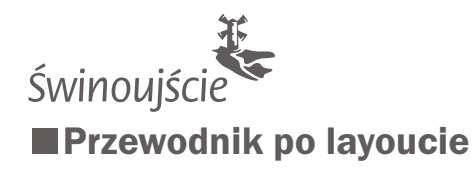

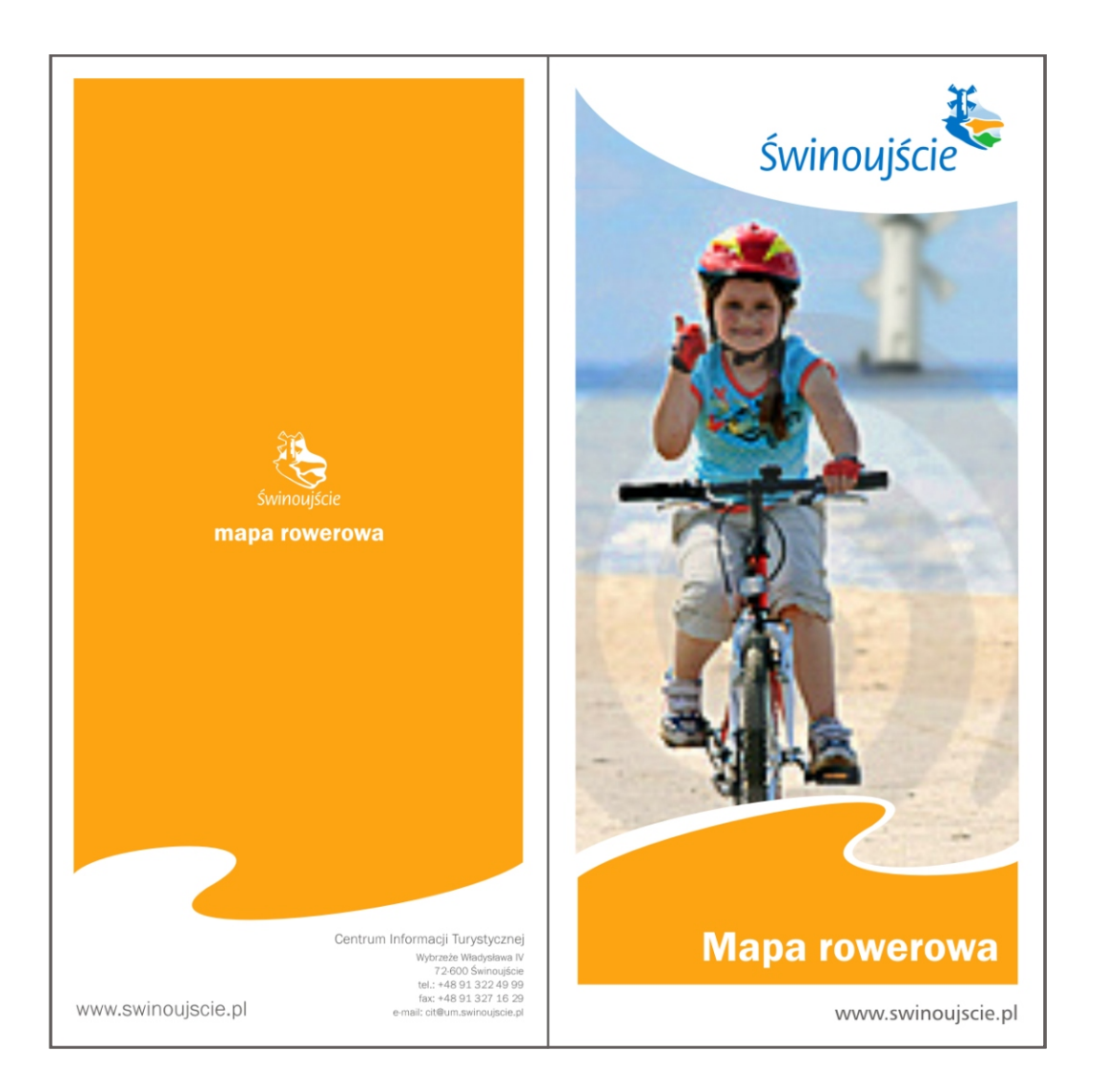

### Mapa ro wero w a Podst a w o we elementy layoutu

### Logo Świnoujścia

Logo Swinoujścia umieszczamy w prawym górnym rogu, zamykając je w białym, elipsoidalnym polu ochronnym. Z uwagi na większy, wspomagający czytelność i zapamiętywalność logotypu rozmiar preferujemy logo w wersji poziomej.

### Fala

**COL** 

 $\Box$ 

 $\overline{\phantom{a}}$ 

П

H

П

Charakter ystyczna fala pojawia siê na wszystkich publikacjach i projektach promujących Świnoujście. Używamy apli u dołu projektu, wchodzącej fala w zdjęcie umieszczone centralnie.

### Kolor

Materiały różnicujemy kolorystycznie, starając się w pierwszej kolejności używać kolorów zawartych w logotypie Swinoujścia. Jeżeli publikacji jest więcej kolor dobieramy ze wzgledu na tematykę lub kolorystykę użytej fotografii.

### Fotografia

Fotografia powinna przedstawiać ludzi w sytuacji rowerowej. rozgrywającej się w scenerii zawierającej charakterystyczne elementy architektoniczne Świnoujścia.

### Tytuł pracy

Tytuł pracy umieszczamy na kolorowej apli u dołu pracy, w jej dolnym prawym rogu, zakładając bezpieczny margines o rozmiarze jednej litery czcionki użytej w tytule.

### Strona zamykająca

Na stronie zamykającej umieszczamy aplę w kolorze projektu. Apla zamknięta jest falą u dołu tak, aby zostawić miejsce na dodatkowe informacje - jak np. adres internetowy . Fala powinna stanowić kontynuację tej umieszczonej na stronie otwierającej publikację. Na środku apli umieszczamy logo w wersji monochromatycznej, możemy także powielić tytuł pracy.

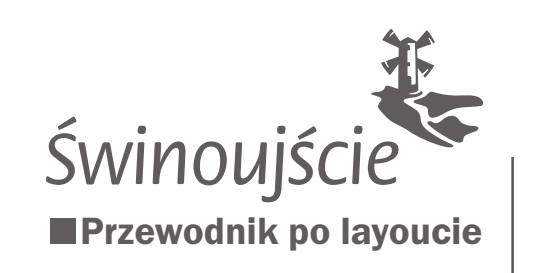

### Ogłoszenia prasowe

Podstawowe elementy layoutu

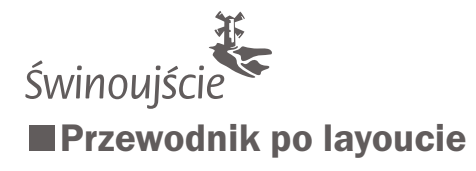

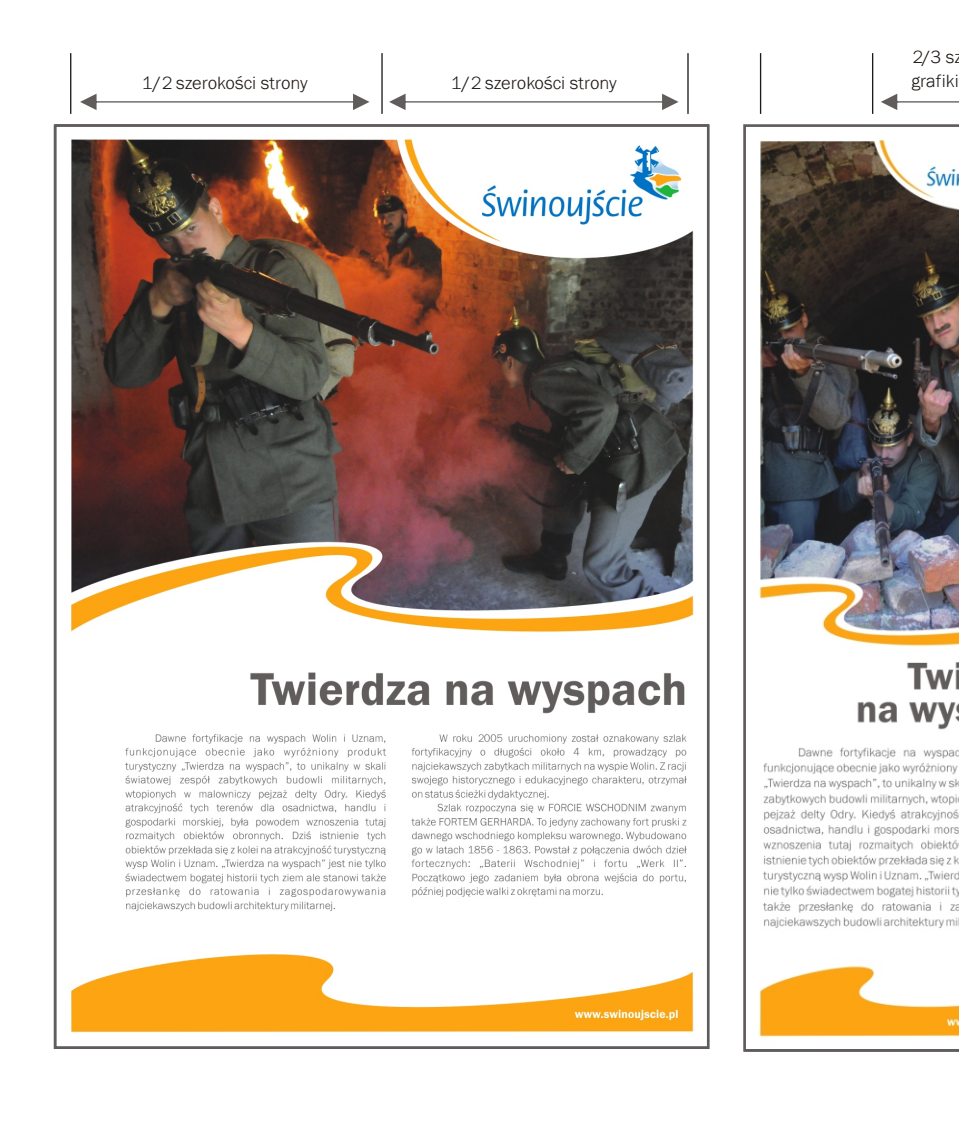

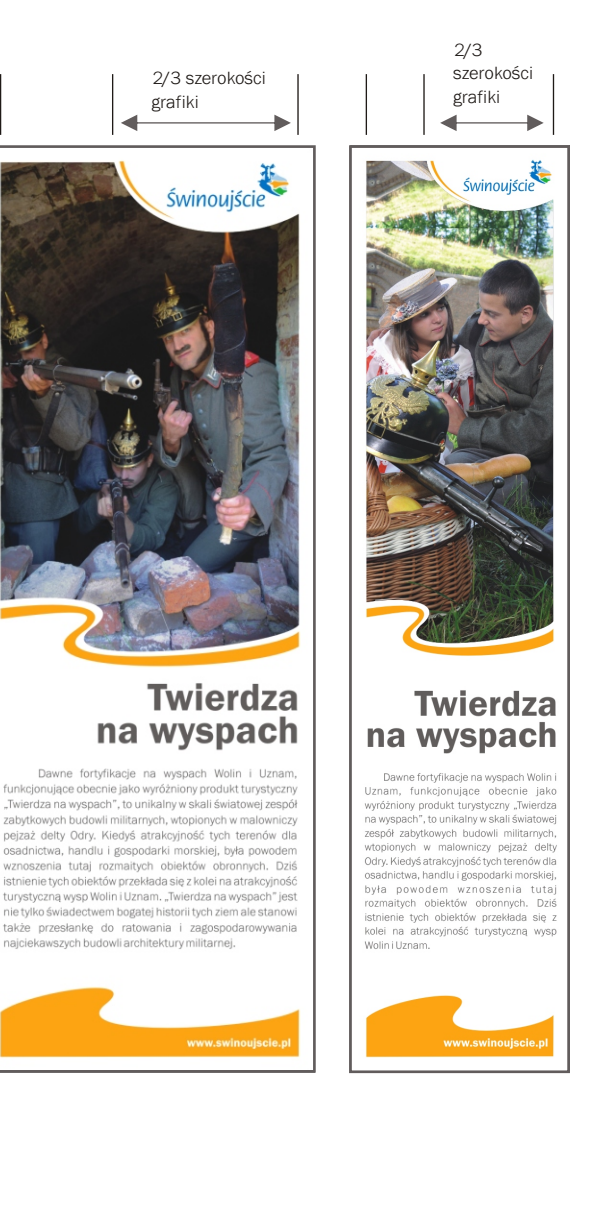

### Ogłoszenia prasowe

Podstawowe elementy layoutu

### Logo Świnoujścia

Logo Świnoujścia umieszczamy w prawym górnym rogu, zamykając je w białym, elipsoidalnym polu ochronnym. Z uwagi na większy, wspomagający czytelność i zapamiętywalność logotypu rozmiar preferujemy logo w wersji poziomej.

### **Elipsa**

**COL** 

H

**I** 

 $\overline{\phantom{a}}$ 

п

Elipsa, w której zamykamy logo Świnoujścia powinna sięgać nie dalej niż do 1/2 szerokości strony w przypadku użytków foremnych (np. A4, A5...). Projektując prace węższe stosujemy elipsę sięgającą do 2/3 szerokości grafiki licząc od lewej strony

#### Fala

W przypadku ogłoszeń prasowych używamy fali w wersji podstawowej u dołu projektu oraz wersji uproszczonej pod zdieciem u góry.

Dodatkowo dla utrzymania równowagi projektu w elipsach opisujących logo umieszczamy wycinek kolorystyczny nawiązujący do pomarańczowej fali i apli u dołu strony.

### Kolor

Materiały różnicujemy kolorystycznie, starając się w pierwszej kolejności używać koloru podstawowego - pomarańczowego. Jeżeli projekt tego wymaga zastosowania innego, indywidualnego koloru stosujemy siê do ogólnych wytycznych.

### Fotografia

Fotografie ilustrujące podejmowany w publikacji temat dobieramy zgodnie z ogólnymi założeniami layoutu.

### Tytuł pracy

Tytuł pracy umieszczamy na kolorowej apli u dołu pracy, w jej dolnym prawym rogu, zakładając bezpieczny margines o rozmiarze jednej litery czcionki użytej w tytule.

(c) DOM MARKI Max von Jastrov 2009

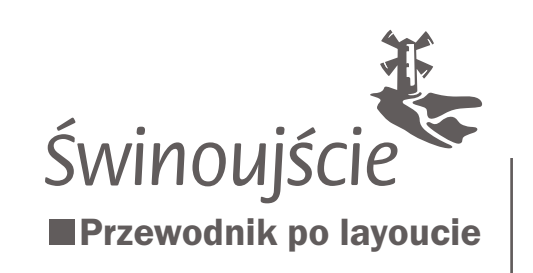

Plan miasta Podstawowe elementy layoutu

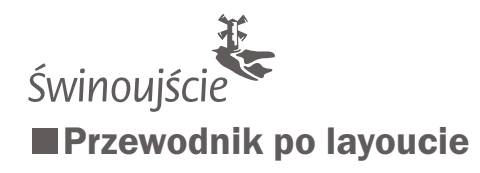

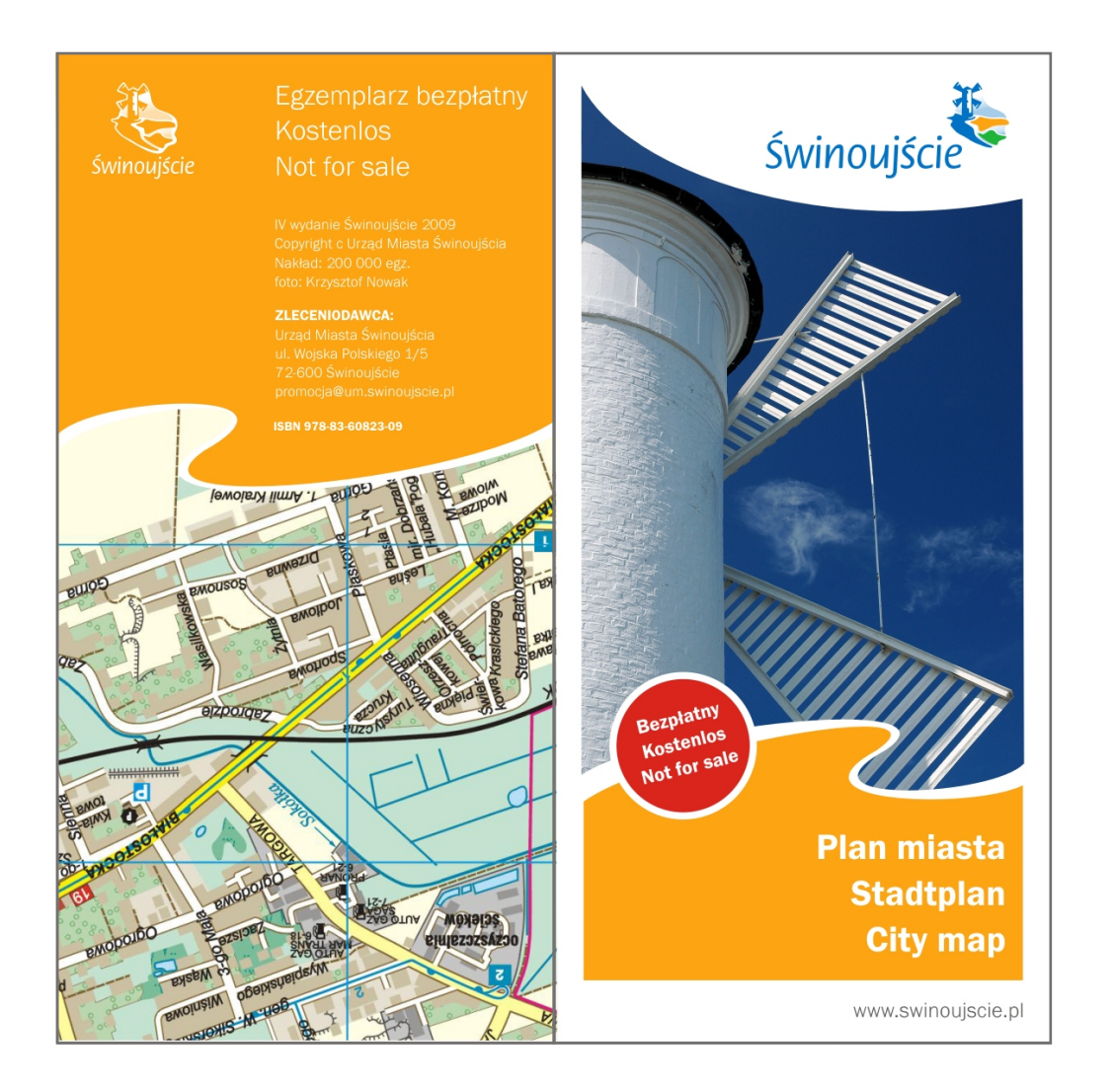

#### Plan miasta Podstawowe elementy layoutu

## Logo Świnoujścia

Logo Świnoujścia umieszczamy w prawym górnym rogu, zamykając je w białym, elipsoidalnym polu ochronnym. Z uwagi na większy, wspomagający czytelność i zapamiętywalność logotypu rozmiar preferujemy logo w wersji poziomej.

### Fala

 $\overline{\phantom{a}}$ 

 $\Box$ 

 $\overline{\phantom{a}}$ 

 $\overline{\phantom{a}}$ 

**I** 

 $\overline{\phantom{a}}$ 

Falê umieszczamy podobnie jak w przypadku ulotek informacyjnych. Używamy podstawowego koloru pomarañczowego.

### Dodatkowe elementy

Na publikacjach tego typu możemy umieszczać dodatkowe, konieczne informacje - w tym przypadku czerwone koło.

### Fotografia

Fotografia nawiazujaca do tematyki - architektura, turystyka, zwiedzanie miasta

### Tytuł pracy

Tytuł pracy umieszczamy na kolorowej apli u dołu pracy, w jej dolnym prawym rogu, zakładając bezpieczny margines o rozmiarze jednej litery czcionki użytej w tytule.

### Strona zamykająca

W tym przypadku - plan miasta jest publikacją nietypową - nie musimy stosować odsunięcia elementów graficznych od krawêdzi pracy. Stosujemy natomiast inne standardowe zabiegi jak kolor podstawowy oraz monochromatyczne logo.

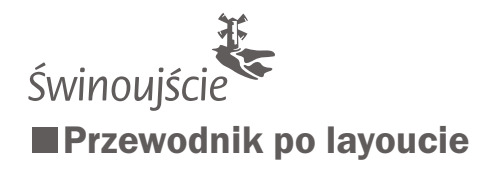

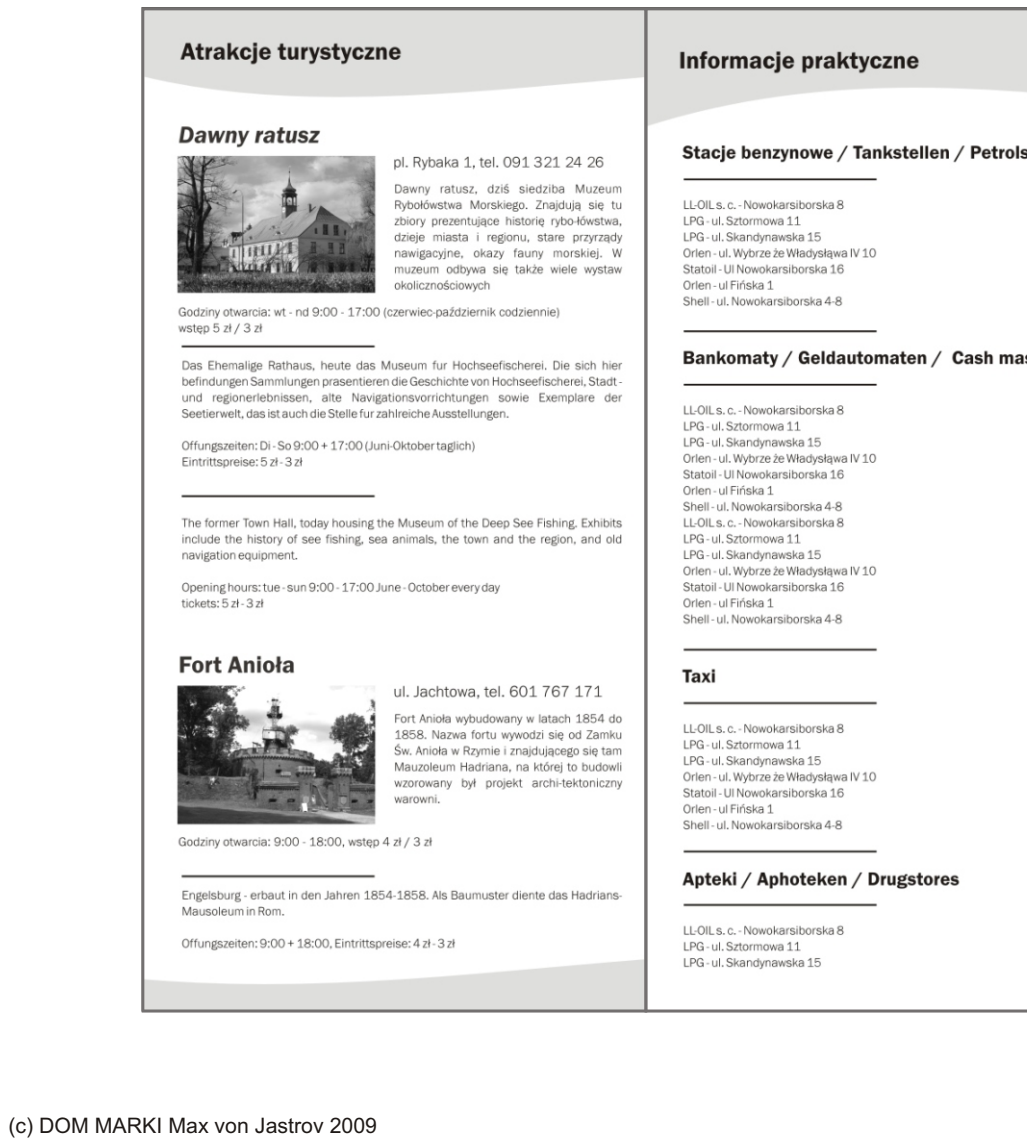

#### stations

#### **shines**

### Plan miasta Podstawowe elementy layoutu

### Strony informacyjne

 $\overline{\phantom{a}}$ 

Strony informacyjne publikacji tego typu powinny zachować czystą, czytelną formę. Poprzez zastosowanie elementów layoutu - np. falistego kształtu w przypadku nagłówka nawiązujemy do ogólnego wyrazu linii graficznej Świnoujścia.

Stosujemy czcionki wymienione w ogólnych założeniach layoutu.

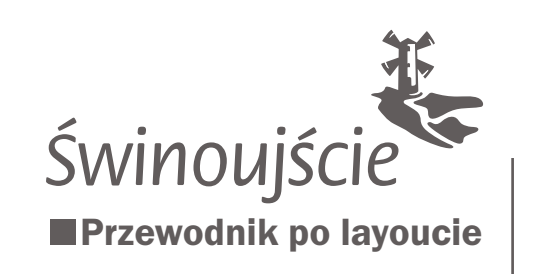

Folder inwestycyjny Podstawowe elementy layoutu

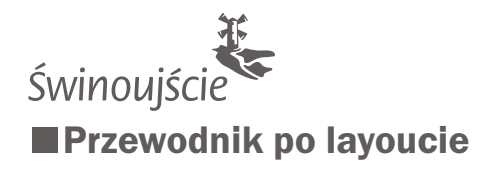

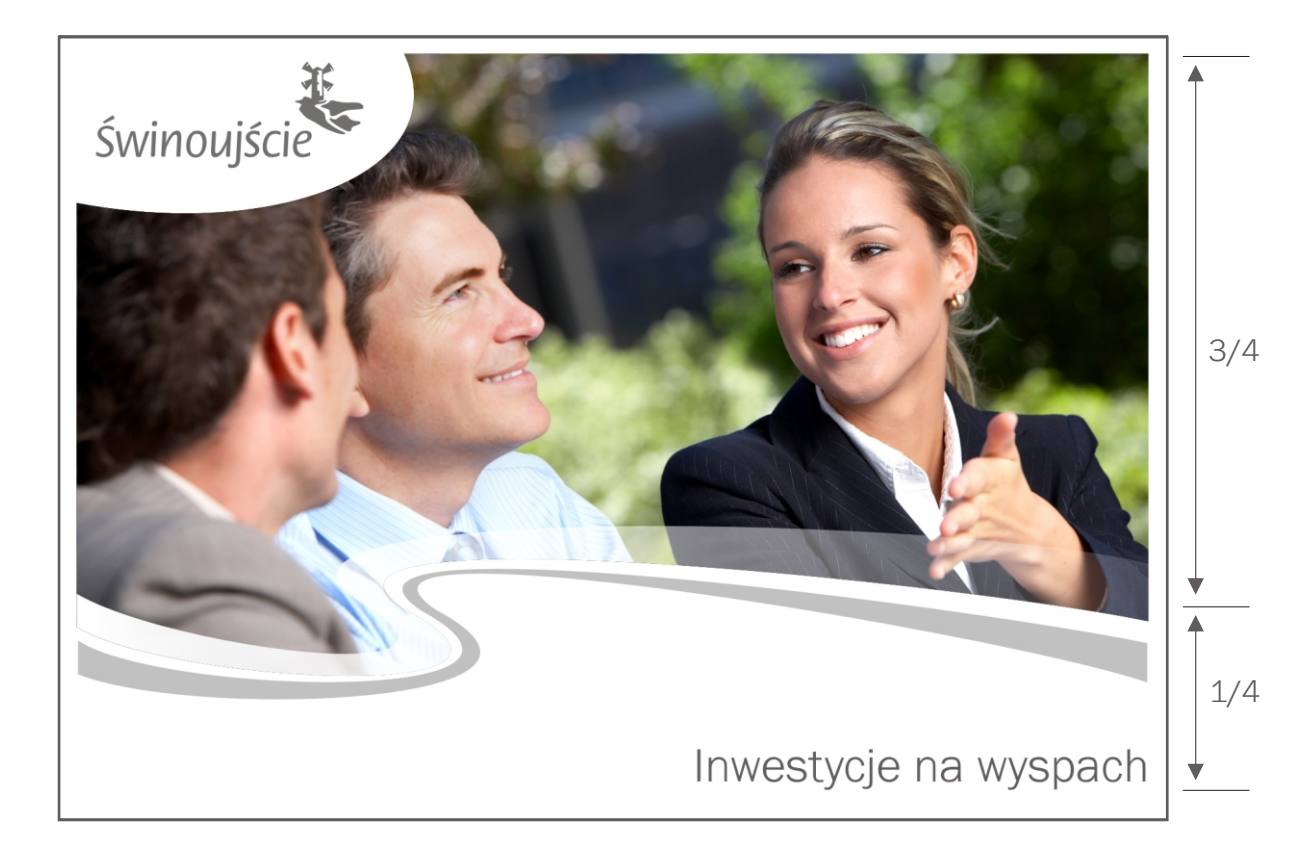

### Publikacje prestiżowe folder inwestycyjny

Podst a w o we elementy layoutu

### **Okładka**

**The State** 

H

**I** 

П

ш

H

Podstawowe elementy layoutu Świnoujścia, za pomocą których budujemy projekt okładki katalogu o charakterze prestiżowym to:

## Logo Świnoujścia

W przypadku materiałów prestiżowych używamy monochromatycznej wersji logo, stosując w zależności od potrzeb rozbarwienie 60% czarnego koloru lub srebrnego koloru PANTONE 877 M Logo zamykamy w elipsie umieszczonej dla odmiany w lewym górnym rogu projektu.

### Fala

Charakter ystyczna fala pojawia siê na wszystkich publikacjach i projektach promujących Świnoujście. W przypadku folderu inwestycyjnego używamy wersji uproszczonej fali, zostawiając czyste miejsce u dołu pracy.

### Kolor

Stosujemy 20 % rozbarwienie koloru czarnego lub 70% rozbarwienie PANTONE 877 M

### Fotografia

Fotografie powinny być utrzymane w klimacie biznesowym. Komunikujemy przez nie: zaufanie, optymizm, szerokie horyzont y w planowaniu. Staramy się używać zielonych elementów krajobrazu.

Fotografia przy prawej krawędzi pracy powinna zajmować około 3/4 wysokości grafiki

### Tytuł pracy

Tytuł pracy umieszczamy na białym polu w dolnym prawym rogu pracy. U¿ywamy czcionki FranklinGothicURWLight

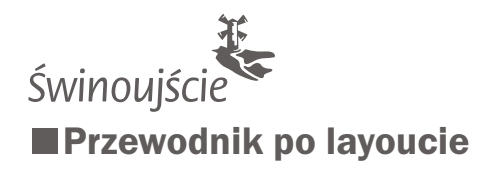

# Publikacje presti¿owe **folder inwestycyjny**<br>Podstawowe elementy layoutu

 $\mathbb{R}^n$ 

H

H

H

3/4 1/4 Świnoujście

### Okładka - strona zamykająca

Podstawowe założenia, za pomoca których budujemy projekt zamykającej strony katalogu to:

Na stronie zamykającej umieszczamy aple w kolorze projektu -20% rozbarwienie koloru czarnego lub 60% rozbarwienie PANTONE 877 M.

Apla zamknięta jest falą u dołu, dodatkowo możemy zastosować niestandardowe elementy wzbogacające - jak pokazano na przykładzie - jednak nie powinny one stanowić wyróżniającego się elementu graficznego.

Fala powinna stanowić kontynuacje tej umieszczonej na stronie otwierającej publikację.

Logo w wersji monochromatycznej pionowej, w wariancie kolorystycznym analogicznym do strony tytułowej publikacji umieszczamy w prawym dolnym rogu pracy, na białym polu.

W lewym górnym rogu umieszczamy adres internetowy. Używamy czcionki FranklinGothicURWLight, wielkość 14 pkt.

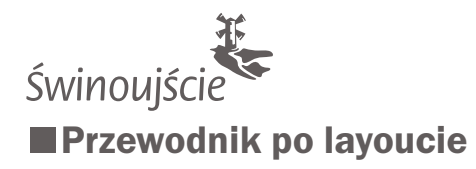

■ strona 1 strona 2

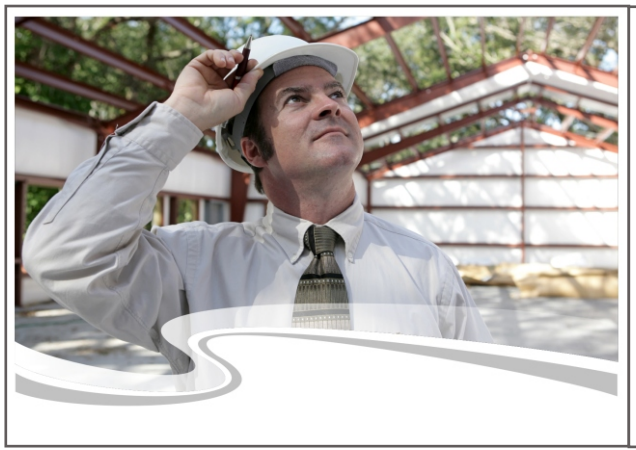

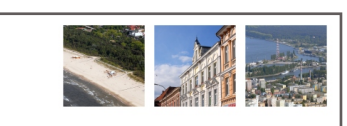

ripor incididunt ut<br>ercitation ullamco<br>i reprehenderit in<br>vaecat cunidatat

per incididunt ut<br>citation ullamco<br>reprehenderit in

lanusz Żmurkiewicz

H

П

n.

#### Dobre miejsce dla inwestycji

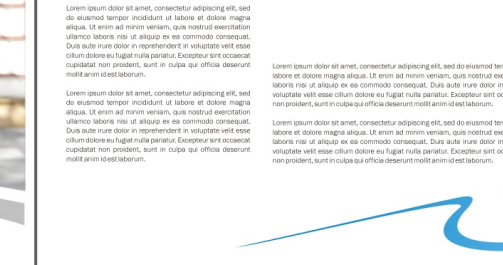

strona 3

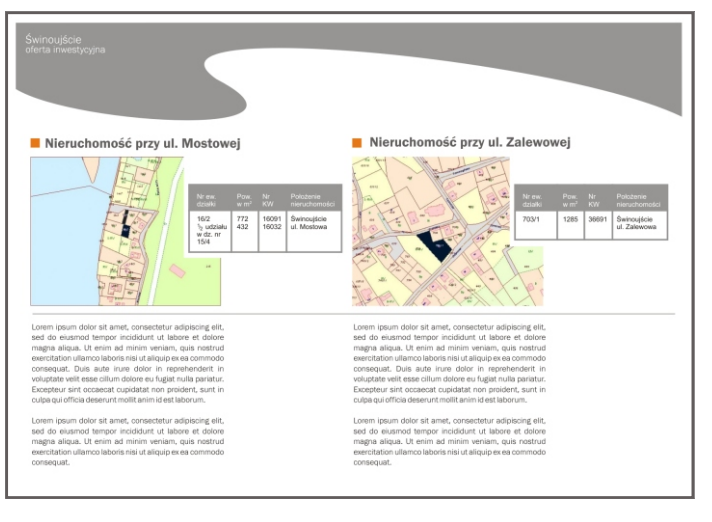

# Publikacje presti¿owe **folder inwestycyjny**<br>Podstawowe elementy layoutu

### Layout folderu - środek

Wszystkie podstawowe założenia maja także zastosowanie w przypadku wnętrza folderu o charakterze prestiżowo informacyjnym.

Przede wszystkim staramy się zachować czystość i czytelność. Stosujemy strony tytułowe (strona 1) na zasadach ustalonych w przypadku pierwszej strony okładki. Możemy stosować także dodatkowe elementy wzbogacające layout, jednak nawiązujące do konwencji oraz standardowych elementów występujących we wszystkich publikacjach - w tym przypadku jest to niebieska fala wychodząca na spad projektu.(strona 3).

Jako tło w nagłówku możemy zastosować odwrócony, podstawowy wariant fali w wersji kolorystycznej pasującej do reszty projektu - w tym wypadku (strona 3) jest to 60 % czarnego koloru.

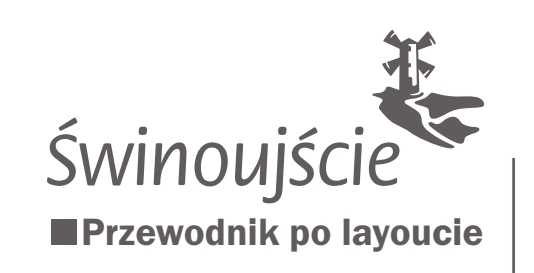

Wizytówki i bloczki Podstawowe elementy layoutu

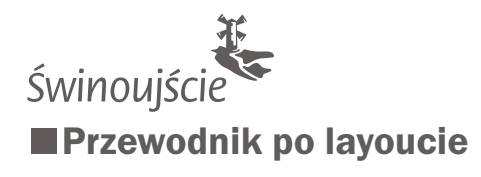

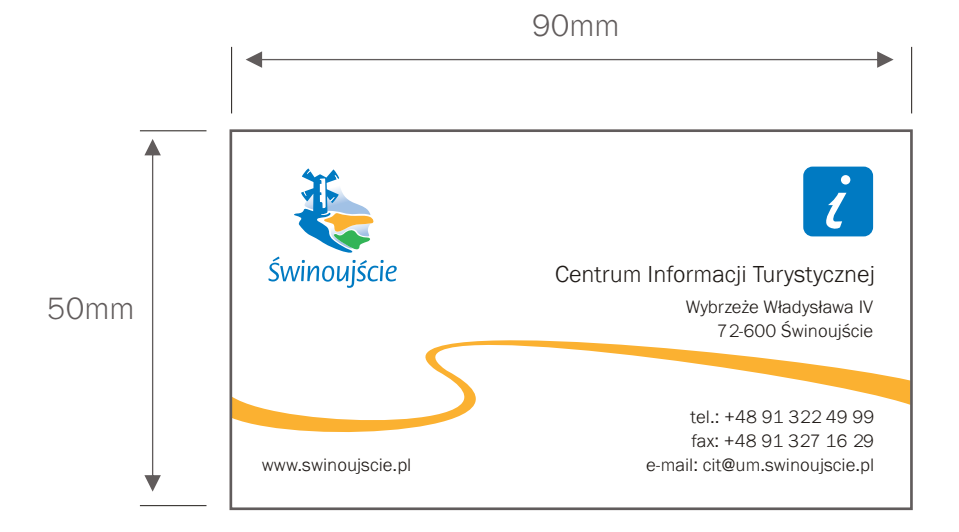

#### Wizytówka Podstawowe elementy layoutu

#### Fala

 $\blacksquare$ 

 $\overline{\phantom{a}}$ 

 $\mathcal{C}^{\mathcal{A}}$ 

H.

П

W przypadku wizytówki używamy fali w wersji uproszczonej, stosując podstawowy kolor pomarańczowy.

#### Logo

Stosujemy podstawową, pełnokolorową wersję logo.

### Dodatkowe elementy

Jeżeli konieczne jest zastosowanie dodatkowych elementów - w tym przypadku ikony Centrum Informacji Turystycznej staramy się dostosować jego kolorystykę do logo Świnoujścia.

### Typografia

Używamy czcionki FranklinGothicURWLight, przy 100% czarnego koloru. nagłówek - 9 pkt informacje - 7 pkt

### Wymiary

Przyjmujemy standardowy wymiar wizytówki 50/90mm

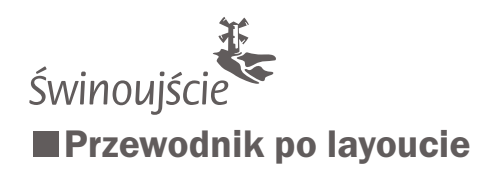

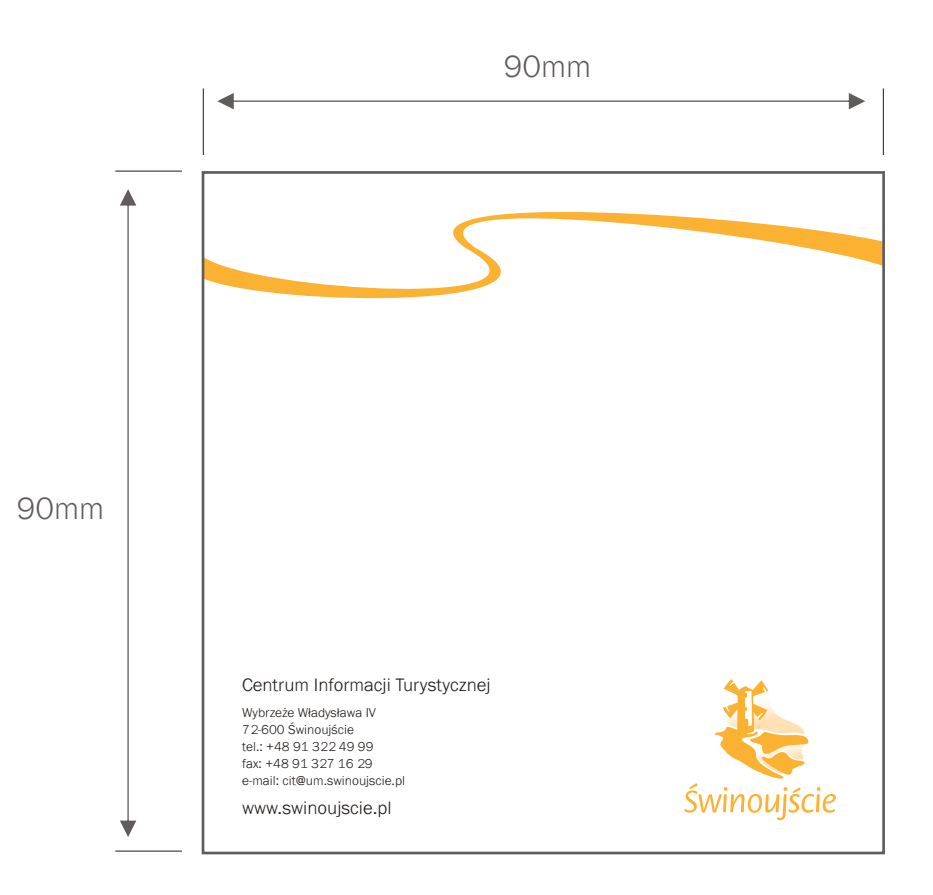

# Bloczek

Podstawowe elementy layoutu

### Fala

 $\blacksquare$ 

 $\blacksquare$ 

 $\blacksquare$ 

H

W przypadku bloczków używamy fali w wersji uproszczonej, stosując podstawowy kolor pomarańczowy. Falê umieszczamy u góry strony

### Logo

Stosujemy monochromatyczną, pomarańczową wersję logo.

### Typografia

Używamy czcionki FranklinGothicURWLight, przy 100% czarnego koloru. nagłówek - 7 pkt informacje - 5 pkt adres www - 7 pkt

#### Wymiary

Wymiar bloczka - 90/90mm

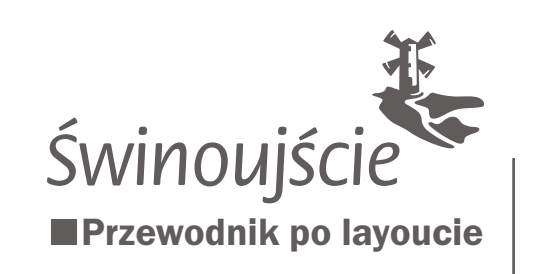

Teczka promocyjna Podstawowe elementy layoutu

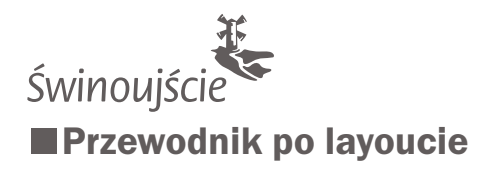

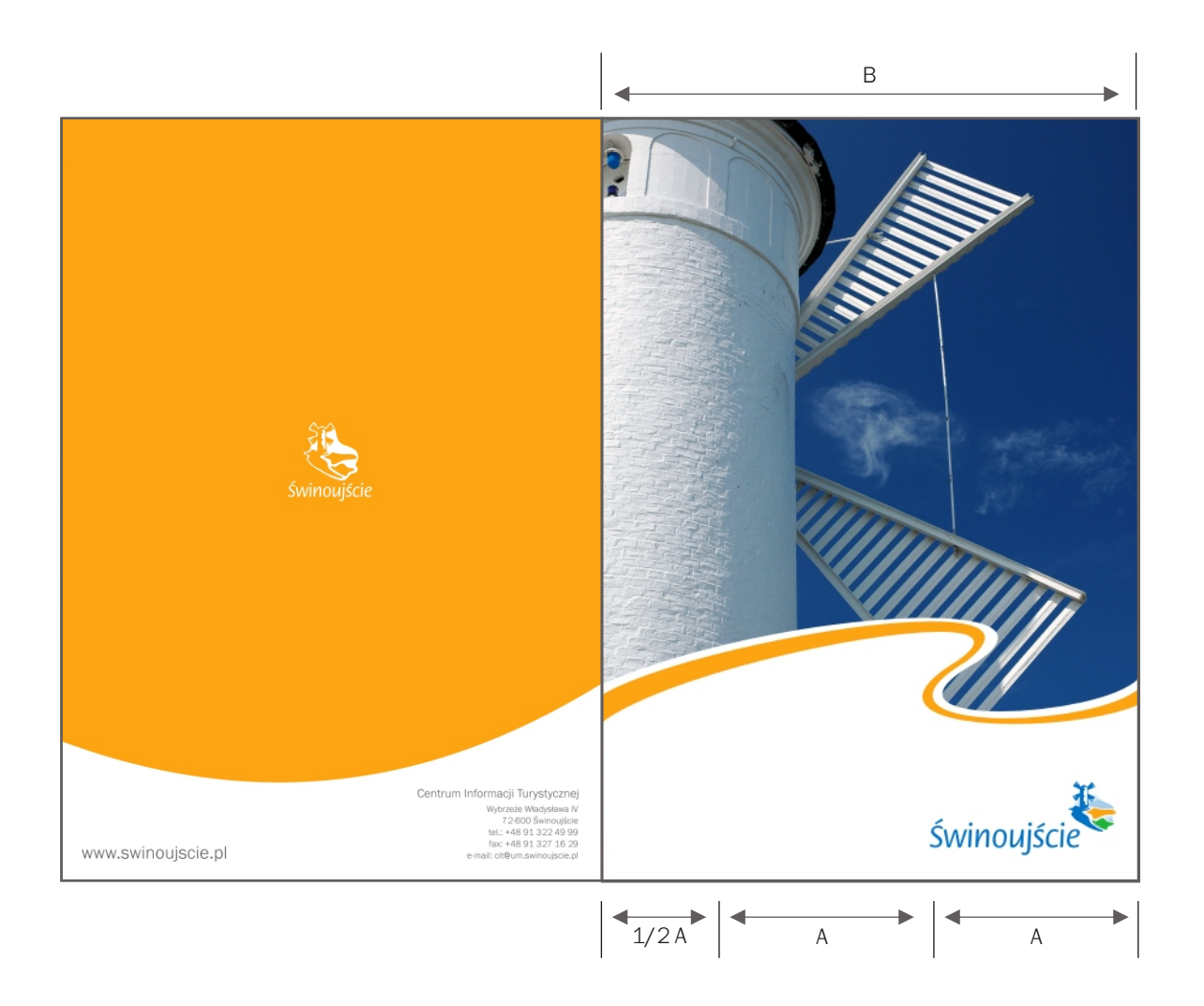

### Teczka promocyjna

Podstawowe elementy layoutu

### Front

### Fala

П

 $\overline{\phantom{a}}$ 

Używamy fali w wersji uproszczonej, stosując podstawowy kolor pomarańczowy. Nie stosujemy zasady pięciomilimetrowego marginesu, dlatego fala wychodzi na spad teczki.

### Logo

Stosujemy pełnokolorową wersję logo w układzie poziomym. Logo umieszczamy w prawym dolnym rogu pracy. Wielkość logo Świnoujścia powinna stanowić wartość wyznaczoną stosunkiem do węższej poziomej krawędzi pracy. W tym wypadku logo wraz z marginesem stanowi wielkość A, natomiast szerokość pracy stanowi wielkość B. Stosunek B do A: 1B do  $1A+1A+2A$ 

#### Ostatnia strona  $\overline{\phantom{a}}$

Plecy teczki to pomarańczowa apla zakończona u dołu łukiem. Na środku apli umieszczamy logo w wersji monochromatycznej natomiast na białym polu w dolnym lewym rogu umieszczamy dane teleadresowe.

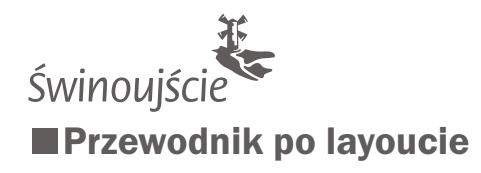

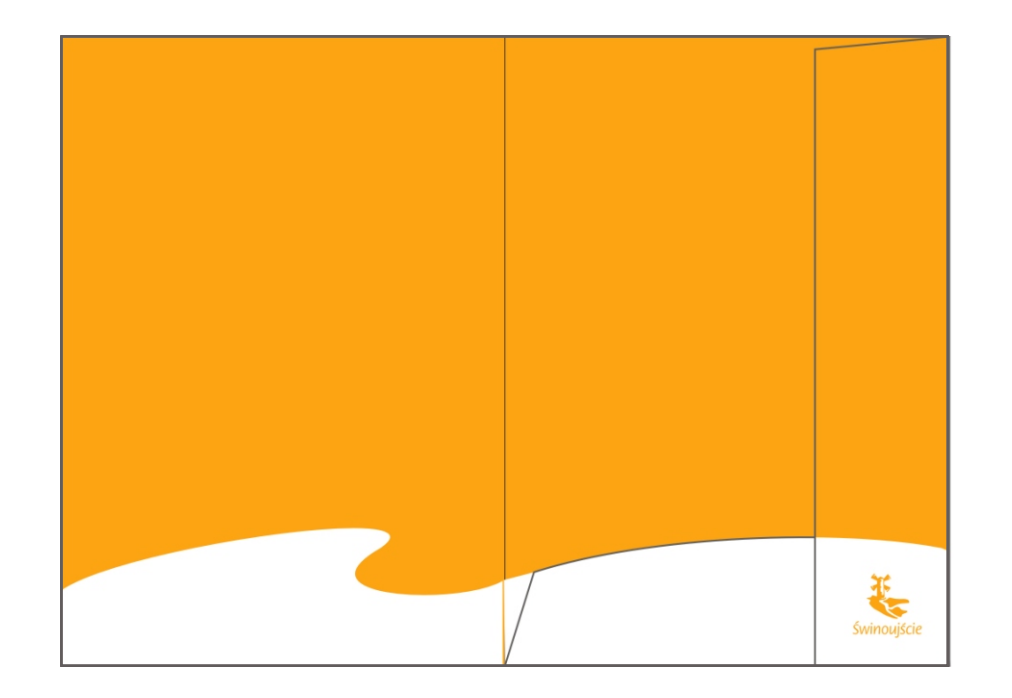

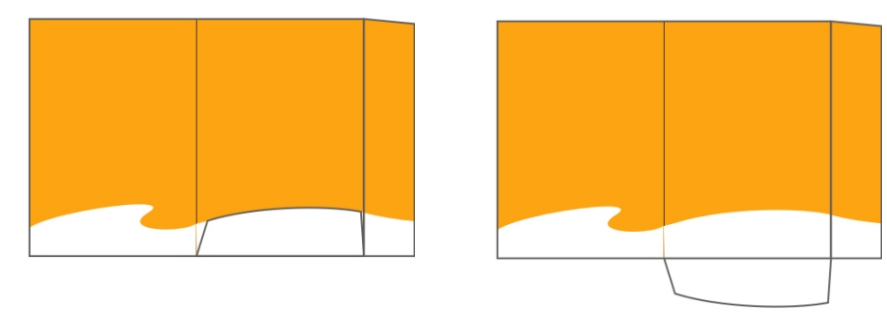

### Teczka promocyjna

Podstawowe elementy layoutu

### **Środek**

### Fala

 $\blacksquare$ 

 $\mathcal{L}_{\mathcal{A}}$ 

Środek teczki wypełniamy aplą w podstawowym kolorze pomarańczowym. u dołu zostawiamy białą przestrzeń w kształcie fali, która konsekwentnie przechodzi w poziome skrzydełko, podtrzymujące dokumenty oraz dalej na skrzydełko pionowe.

### Logo

Stosujemy monochromatyczną, pomarańczową wersję logo, umieszczając je u góry, na pionowym skrzydełku.